# ORIENTATION TO TECHNOLOGY BASED TELE-SIM

Simulation and Integrative Learning Institute UIC Department of Medical Education

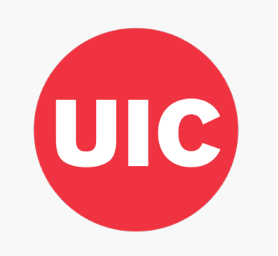

## Sign In…

Take your personal mobile device

- 1. Open camera
- 2. Get QR code in front of camera
- 3. A link should pop up
- 4. Click on that link to sign in

OR

I'll copy and paste the link in the chat

Questions?

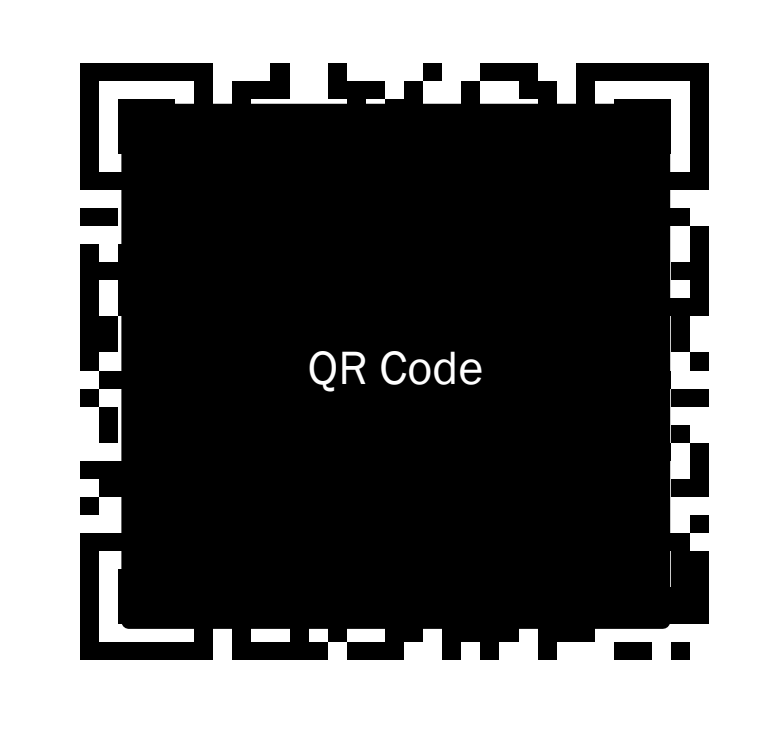

#### [qualtrics.com/jfe/form/SV\\_5AU5bbwvW3nkC4RJr](https://uic.ca1.qualtrics.com/jfe/form/SV_5AU5wvW3nkC4RJr)

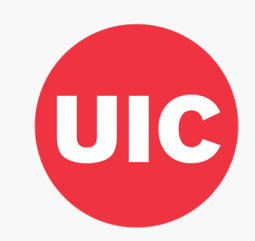

*We understand these are unprecedented times and we are all facing challenges while we try to cope and create a new norm. When we would normally be at SAIL and face-to-face, we encourage you to treat this just like you would if we were. There is still a lot to learn from this experience, but it is only up to you and your peers to reap the benefits. Please, be patient with us as this is new to all parties involved.*

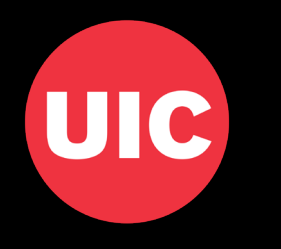

#### Welcome…

#### ■ Introductions

- Tele-sim is new to us so we ask for your patience
- Quick brief of the program
- Maintain professionalism
	- What's in your background?
	- Are you in a private room?
	- If someone lives with you, do they know you're in a class right now?
	- Are your cellphones on silent?
	- Treat this like you're at SAIL. Refrain from doing normal activities at home i.e. eating, drinking, chatting with roommates, answering the door, etc.

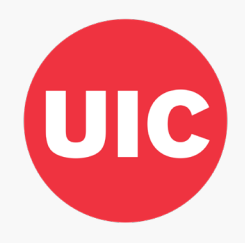

### Troubleshooting…

- Who's used Zoom before today?
- For ease and organization, we ask that you raise your hand
- To ensure the best communication, call each other by name if you have a question or want to follow up with them.
- Get booted out?
	- Sign right back in
- Someone freezes?
	- Be patient until their connection fixes itself. We will allow you to repeat what you wanted to say.
- Your audio or video cuts out?
	- Try using the Chat feature to let us know. You might have to sign out and sign back in.

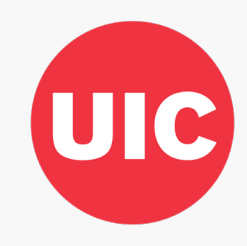

# WHAT KIND OF DEVICE ARE YOU USING?

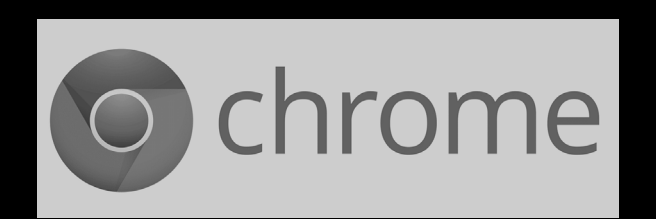

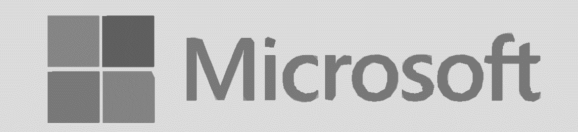

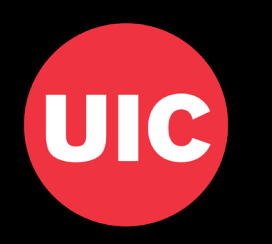

■ Screen Sharing

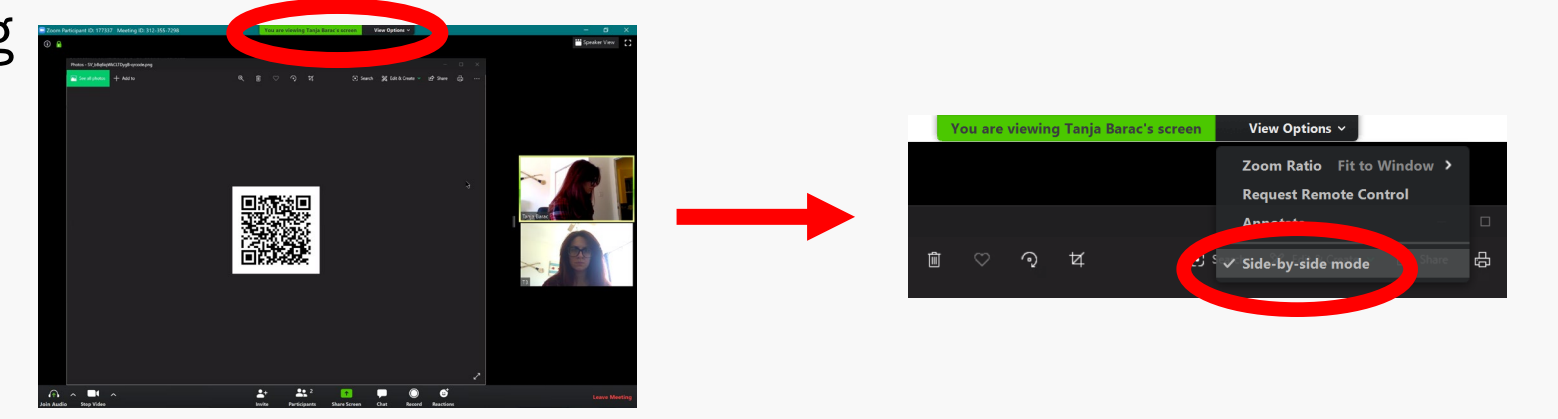

■ View Settings

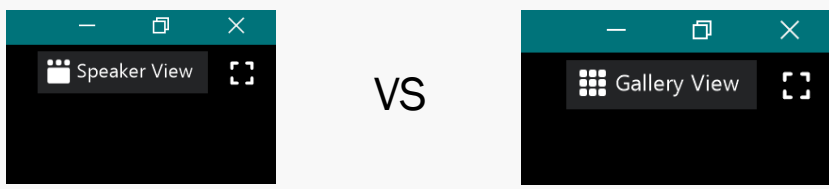

- 
- Maximizing Your Window

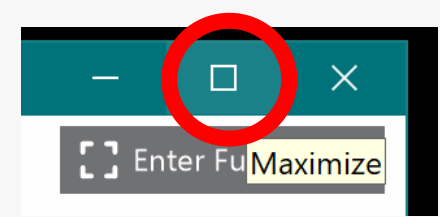

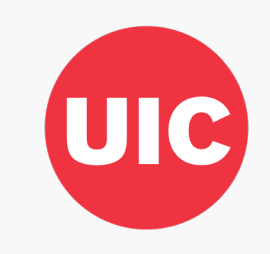

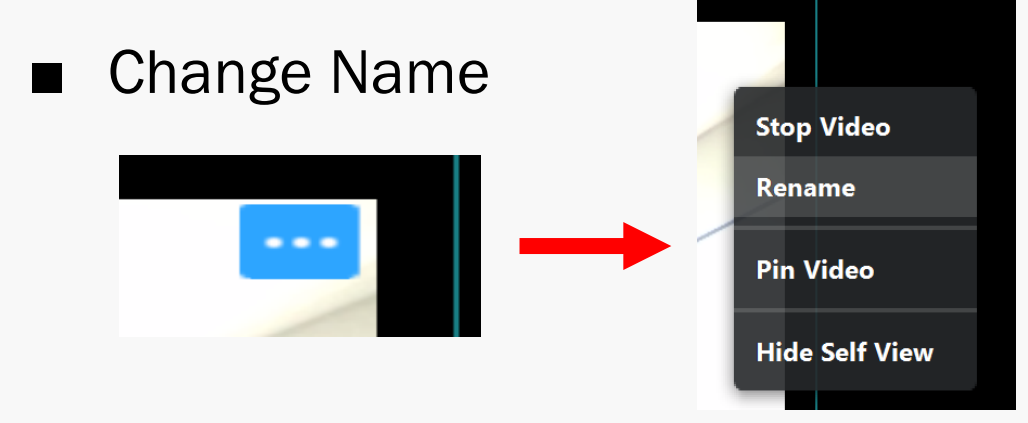

■ Audio Controls

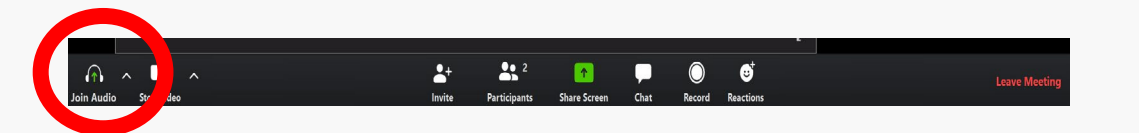

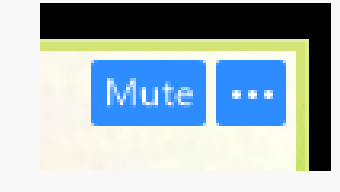

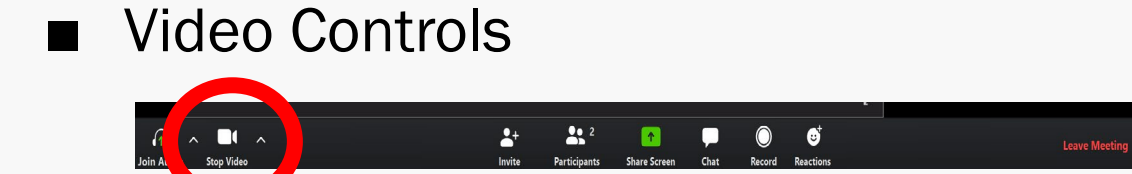

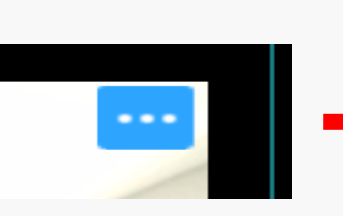

Or

Or

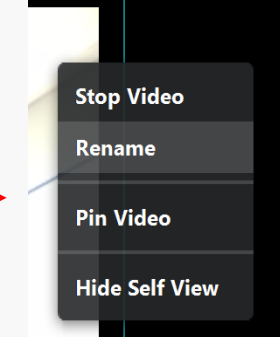

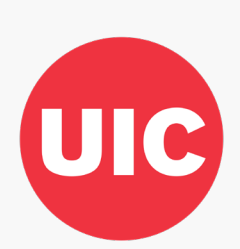

#### ■ Hide non-video participant

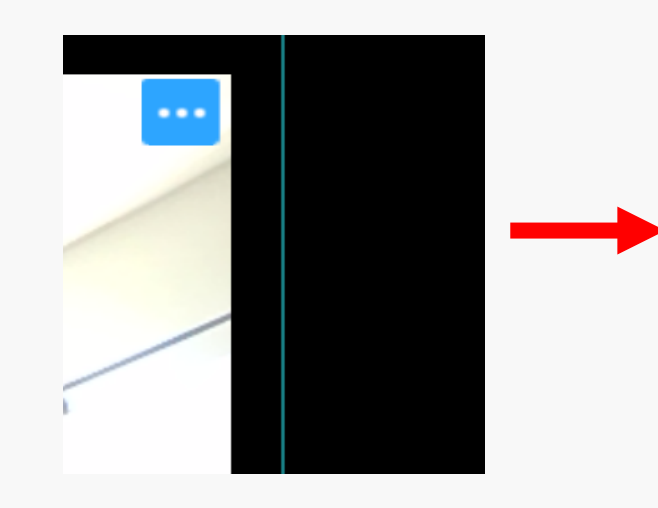

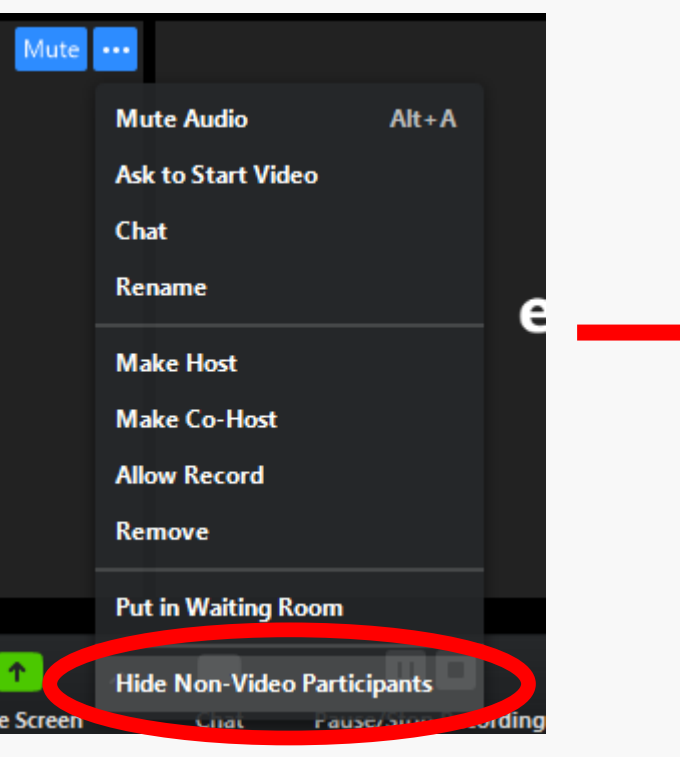

What you'll see at top of Zoom window

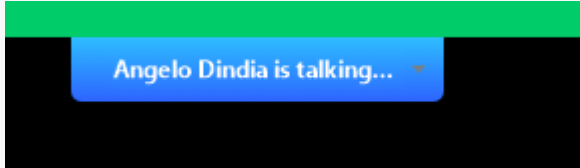

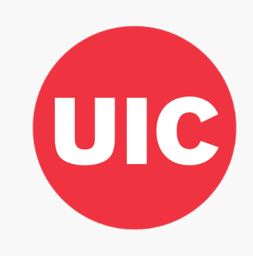

■ Chat Feature. FYI, these get recorded and saved with every Zoom meeting.

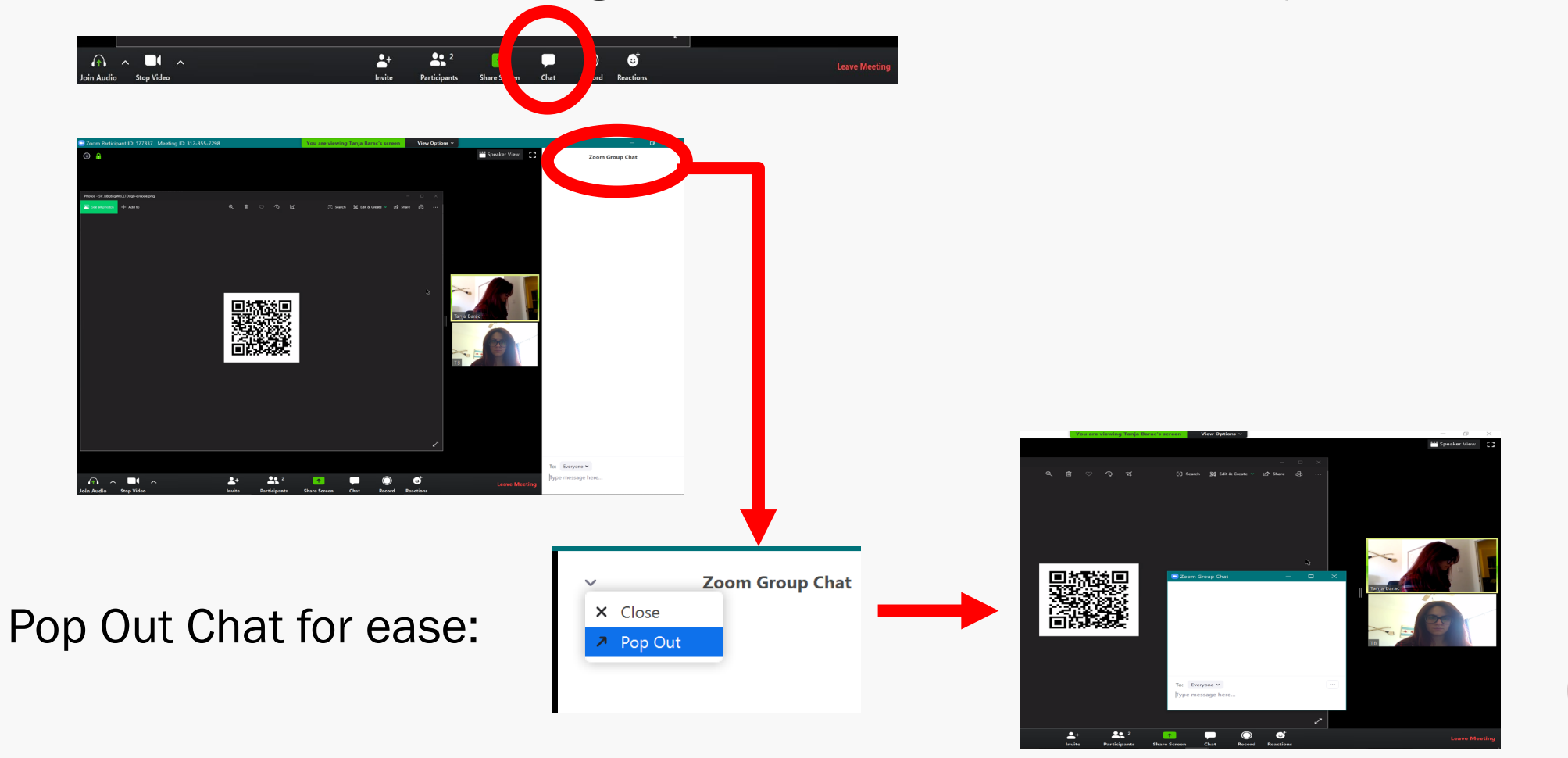

# $\bullet$ EKG / ARRHYTHMIA LECTUREP

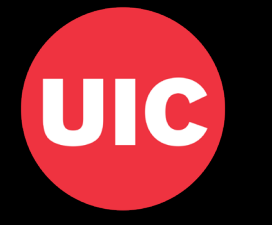

X

real

### Logistics of Tele-Sim

- Main Session, "Sim Center"
	- Staging area
	- **Lectures**
	- Large group debriefing
- Breakout Room, "Sim Bay 1"
	- Sent in small groups
	- Patient encounter experience
	- Go back to Main Session

- What to expect when being sent to "Sim Bay 1":
	- This is the patient room
	- There might be a nurse in the room
	- There might be family or a friend
	- If you need to call consult, you'll need to verbalize who you need

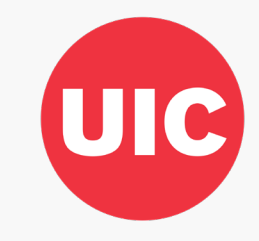

# BRIEF THE PARTICIPANTS

Be patient. Be professional. You only get out, what you put into this experience.

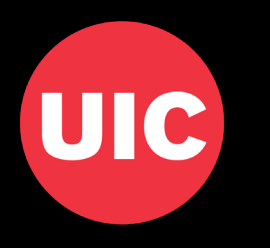

*Shortly, I will break you up into groups of 4/5. I will send you group by group to "Sim Bay 1" (breakout room). When you enter the Bay, you will see a few faces that differ from you and your peers. Recognize that their names will be displayed in the square just like yours. You will see your patient, a nurse, maybe family or a friend. Calling "Consult" will still available to you. "Consult" video will be disabled and muted. When called upon by you and your team, "Consult" will answer and provide pertinent pieces of information to the scenario.*

*As a team, work to obtain your assessment, come up with a differential diagnosis, and treat your patient just like you would in the clinical setting. Obviously, you are not physically with your patient so I encourage you to find it in yourselves to buy-in to the experience. Imagine yourselves in the patient's room. If it helps, you may stand up and physically pretend that you are there performing these tasks and assessments. You should treat your patient, nurse, and others with professionalism and kindness.*

*You will need to verbalize every step you are taking. For example, state "I am going to listen to lung sounds," "I'm going to start an IV," "I am going to put a BP cuff on the patient," etc. Your nurse needs you to verbalize specific medications, routes, dosages, labs, imaging you are requesting. As the experience progresses, your nurse may need to stop and ask that you speak one-by-one. There is no better way to control talking over each other. It would be helpful if you raise your hand so that you may be called on by your nurse. Also, call on each other by name so that communication is clear.*

*I will now be sending group 1 to Bay 1 where your patient awaits. When the experience is over you will be guided back to the Main Session. When you return, I ask that you refrain from talking about the case until everyone has completed the scenario. After the last session concludes, we will debrief here in this room or in another breakout room "Debrief Room A".*

*Are there any questions?*

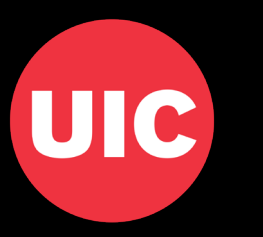

### Entering "Sim Bay 1"

■ When we're about to begin, I will send you in small groups to see your patient

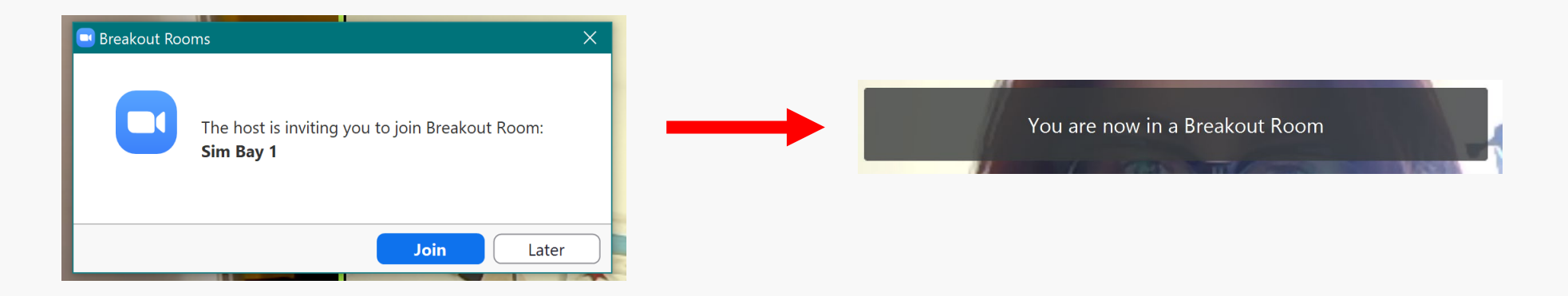

■ Don't forget to "maximize" your window. Do NOT Enter Full Screen

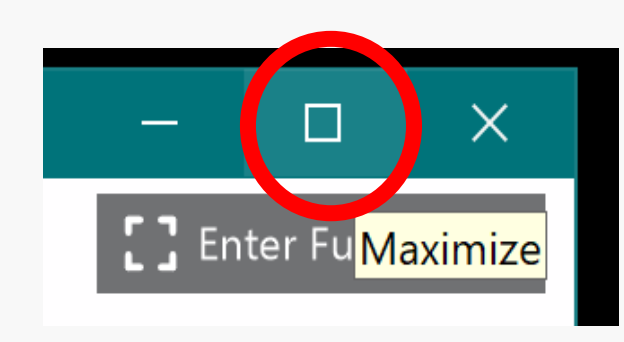

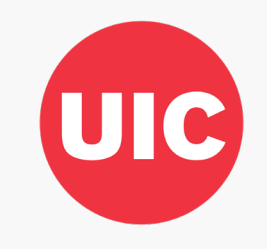

### Leaving "Sim Bay 1"

- Please, do not leave the breakout room until the Nurse permits
- There are a few ways to leave

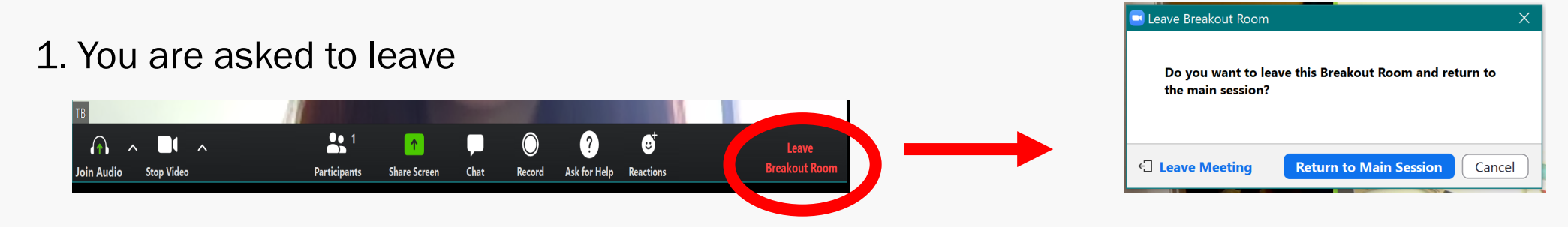

2. The Coordinator will close the breakout room

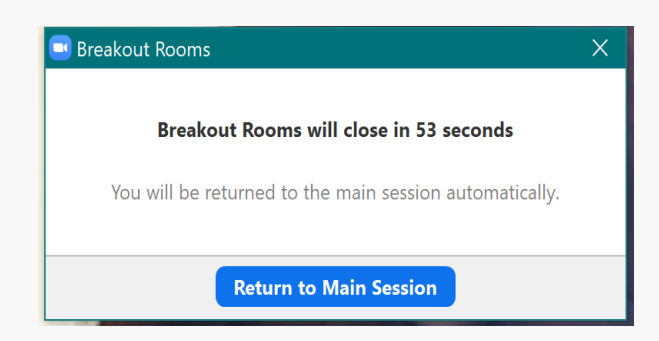

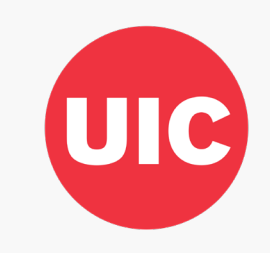

# QUESTIONS?

If not, I ask again that cell phones are on silent when entering the patient's room. Remember to maximize your window. And if you get booted out just sign back in. I will be here in the "Sim Center" the entire time.

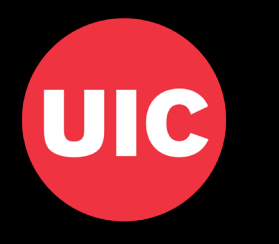

### **Evaluation**

Take your personal mobile device

- 1. Open camera
- 2. Get QR code in front of camera
- 3. A link should pop up
- 4. Click on that link

#### OR

I'll copy and paste the link in the chat

Questions?

#### M4 Emergency Medicine Clerkship

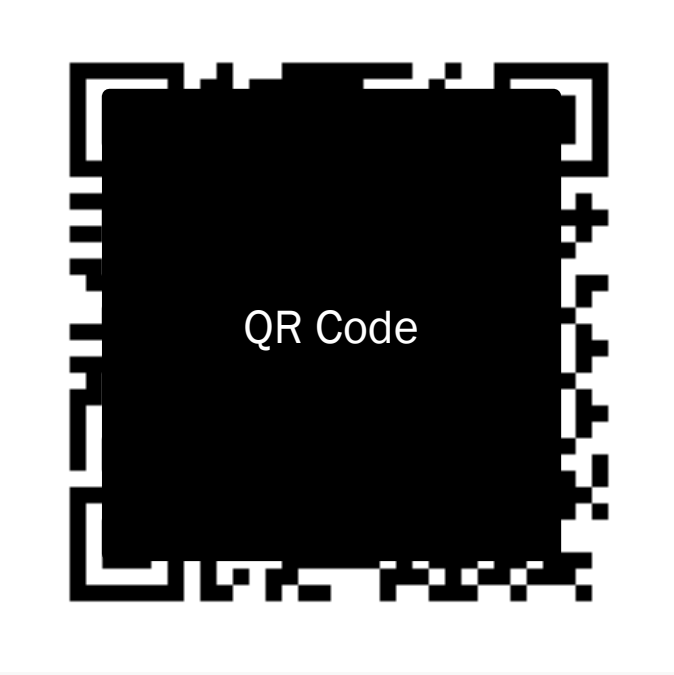

qualtrics.com/jfe/form/SV\_6nZebbO6EDSCqRtl1

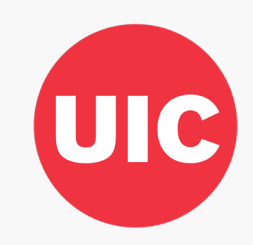

## **Survey**

Take your personal mobile device

- 1. Open camera
- 2. Get QR code in front of camera
- 3. A link should pop up
- 4. Click on that link

#### OR

I'll copy and paste the link in the chat

Questions?

#### General Survey About Technology Based Tele-Sim

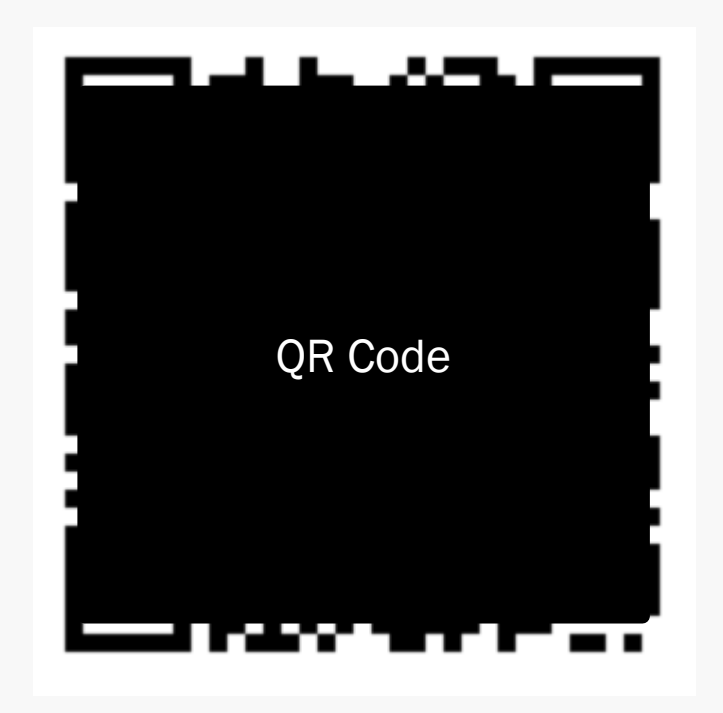

[qualtrics.com/jfe/form/SV\\_3wkD1bbdWmI4xWr77](https://uic.ca1.qualtrics.com/jfe/form/SV_3wkD1dWmI4xWr77)

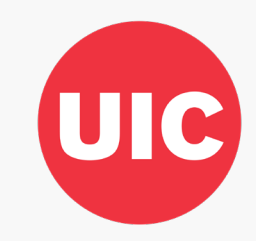